# **GDE Documentos Ocultos** y Reservados

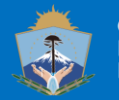

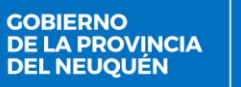

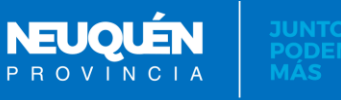

## **ACLARACIÓN PREVIA**

La información que se genera en la Administración Pública es **PÚBLICA** y está explicitado en leyes qué información aplica para ser privada ó confidencial.

Es aconsejable que antes de decidir utilizar estos tipos de documentos se asesoren con los referentes legales del organismo.

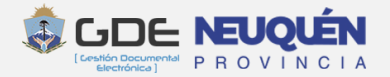

## **TIPOS DE DOCUMENTOS CONFIDENCIALES**

## **Ocultos:**

Son obligatoriamente COMUNICABLES y sólo lo pueden acceder quienes lo hayan recibido en su bandeja de comunicaciones mientras lo mantengan en la bandeja

### **Reservados:**

Se pueden buscar y acceder pero solo ven el contenido quienes expresamente estén habilitados.

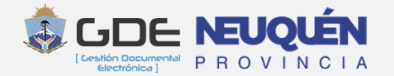

# **Documentos Ocultos**

#### **Documentos Ocultos**

- $\checkmark$  Son obligatoriamente comunicables
- $\checkmark$  Sólo se accede al mismo si se encuentra en la bandeja de comunicaciones
- No aparecen en ningún tipo de búsqueda
- $\checkmark$  El usuario firmante lo puede acceder si lo conserva en la bandeja de porta firma.
- $\checkmark$  Los usuarios que intervinieron en la producción y revisión no lo pueden acceder si no lo tienen en su bandeja de CCOO
- $\checkmark$  No se pueden vincular a un Expediente

No se necesita ningún permiso especial a nivel de usuario para generar un documento oculto.

Si por alguna razón voluntaria o no, se elimina de todas las bandeja NO SE PUEDE **RECUPERAR DE NINGUNA MANERA.** 

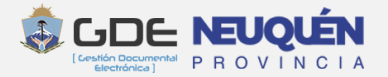

## Ejemplo de uso:

## **Notificación de sanciones a empleados desde el área de recursos humanos.**

Desde esa área no se deseaba que personas que no sean las destinatarias accedan al documento buscándolo a través de filtros o porque posean el número.

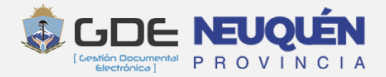

# **Documentos Reservados**

- $\checkmark$  Su contenido está restringido para una lista de personas (usuarios)
- $\checkmark$  También accede a su contenido un usuario que tenga configurado el permiso *"Permite visualizar documentos reservados"* (Se refiere a los documentos reservados generados en la repartición del usuario aunque no esté incluido en la lista de visualizadores)

 $\checkmark$  La lista de usuarios que pueden visualizar el documento puede ser ampliada por un usuario que tenga el permiso: *"Permite agregar Visualizadores a un documento"*

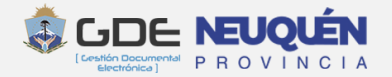

### Origen de la reserva:

- ➢ El tipo de GEDO está configurado como RESERVADO
- ➢ Originalmente no lo es y luego se reserva (Se tiene que asociar una disposición que autorice la reserva)
- ➢ Está incorporado en un SEGMENTO RESERVADO DE UN EXPEDIENTE ó en un EXPEDIENTE RESERVADO

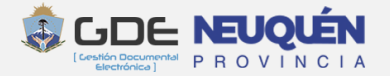

#### **Documentos Reservados**

### Permisos de usuario para la producción y acceso a documentos reservados

#### **Permiso de reserva de documentos públicos:**

permite que un usuario pueda reservar documentos generados en su repartición y que al momento de ser firmados, eran públicos. Para reservar documentos de origen público, además del permiso, el usuario debe pertenecer a la jurisdicción que firmó el documento.

#### **Permiso para agregar**

 $\mathbf{B}$ 

**personas** a lista de usuarios habilitados para ver un documento reservado.

**Permiso para visualizar documentos reservados.** Esto permitiría poder visualizar documentos originados en su repartición, aunque no esté en la lista de los visualizadores.

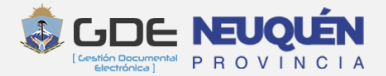

#### Visualizadores de documentos reservados desde su origen:

Mientras se está produciendo el documento, pueden visualizar sus contenidos **todos los involucrados**.

Una vez generado el documento, pueden visualizar su contenido:

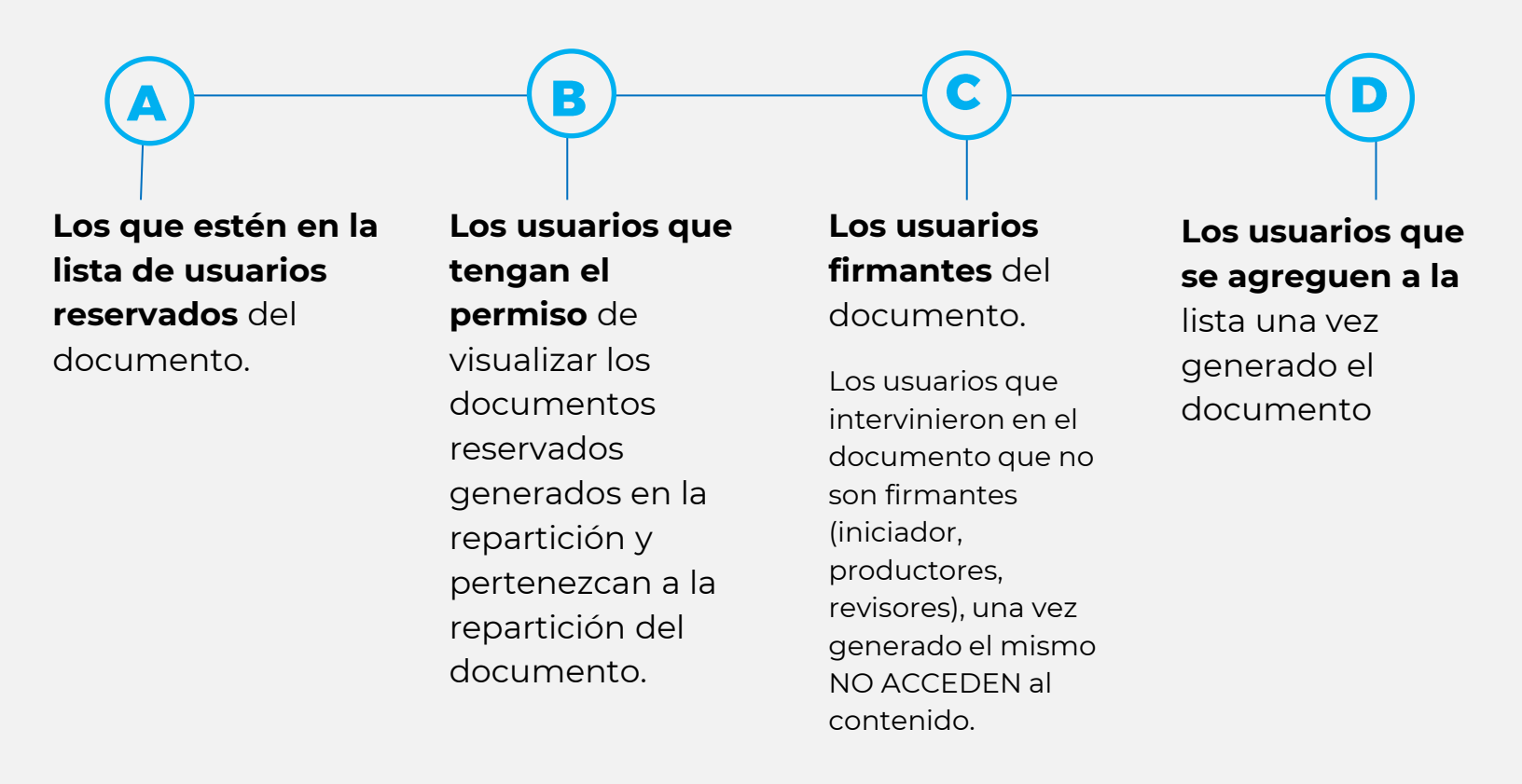

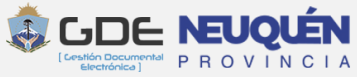

#### Documento de origen público que se reserva después de creado:

Un documento que originalmente era público (por ejemplo una nota, informe, etc), se puede reservar posteriormente.

Un usuario **habilitado para esta acción** produce la reserva del documento y **agrega visualizadores** al mismo.

Para autorizar una reserva de un documento originalmente público, es necesario una *DISPOSICIÓN* que avale la reserva de documentos. Esta disposición tiene que disponer que la repartición ó jurisdicción del documento tiene autorizado la reserva de documentos.

**Ref: Artículo 142 Ley 1284 – Ver redacción**

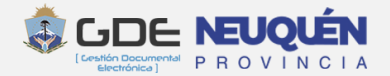

#### Documento que se vincula en un segmento reservado de un EE ó en un EE reservado:

Los documentos que se vinculan en un segmento reservado de un Expediente ó en un Expediente Reservado, automáticamente adquieren el carácter de reservado y cumplen con las características anteriores.

Los visualizadores del documento serán los visualizadores del Expediente (Aunque se acceda al documento por fuera del Expediente)

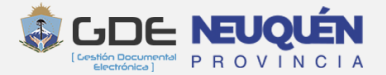

### Qué se ve y quiénes pueden ver un documento reservado

El documento existe y todo usuario puede ver que existe. Lo que no se puede es abrirlo y ver el contenido a menos que tenga permisos para hacerlo.

Si no se tiene permiso de visualización, tampoco se puede descargar.

Quienes tengan el permiso para acceder a un documento reservado, es importante que **NO DESCARGUEN** el documento para enviarlo por otro medio, porque ese pdf descargado ya no tiene el carácter de reserva. O sea, **el documento es reservado mientras se mantenga dentro del sistema.**

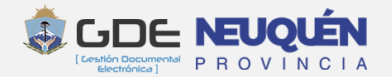

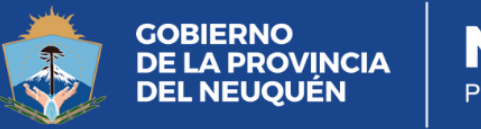

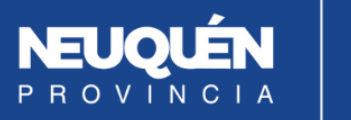

**JUNTOS<br>PODEMOS<br>MÁS**